## **SB4X/SB4XLite** プログラム **V2.3** の注意事項

2018 年 8 月 1 日

株式会社サイン・ハウス

2018年8月1日リリースの「SB4X / SB4XLite V2.3アップデート」に関しての、ご注意点をまとめました。B+COM を快適にご利用頂くため、ぜひご確認くださいませ。

## ●**B+COM** 通話の切り替え式モード **A/B** を統一化

V2.0~V2.2 までのプログラムでは、別モデル(SB213.EVO、SB5X、MediaServer、Station)と接続する際には、「モ ード B」に切り替える必要がありましたが、V2.3 からはその操作が不要となります。

【従来のモード】

モード A:SB4X / SB4XLite の通常モード モード B:別モデルとの接続安定性を重視した、バランスモード

【V2.3 以降のモード】 V2.3 以降ではモードが統一され、切り替え操作が不要

※グループ通話時の各機の音量差軽減や、接続の安定性向上を図っていますが、これまでとは異なるソフトウェ アのため、体感上の通話品質が異なる可能性がございます。

## ●ユニバーサルインターコールペアリングの操作をわかりやすく

SB6X や他社製インカム等と接続する際に使用する、ユニバーサルインターコールの操作方法が変更となります。

【従来の操作方法】

- ① SB4X / SB4XLite の電源をオンにする
- ② B+COM1、または B+COM2 ボタンを 6 秒間長押しする(LED:赤色高速点滅⇒青色中速点滅)
- ③ ペアリングモードにした相手機器との接続を待ち、LED が青色に点灯したら完了

【V2.3 以降の操作方法】

- ① SB4X / SB4XLite の電源をオンにする
- ② B+COM1、または B+COM2 ボタンを 3 秒間長押しする(LED:赤色高速点滅)
- ③ 再度、B+COM1、または B+COM2 ボタンを 3 秒間長押しする(LED:青色中速点滅)
- ④ ペアリングモードにした相手機器との接続を待ち、LED が青色に点灯したら完了

※他社製インカムとの動作保証は致しておりません。

※基本的に他社製インカムは、携帯電話等のデバイスと接続するためのペアリングモードにしてください。 SB6X と接続する際には、SB6X のユニバーサルインターコール・レシーブ機能を使用します。 ※ペアリング時には、お互いの機器を可能な限り近付けて実施してください。

## ●その他変更点、補足事項

【2018/7/18 現在、確認出来ている問題】

一部の HFP デバイス(バイクレーダー、カーナビ等)において、インカム通話中に HFP 音声出力があった場合、 通信動作が不安定になる現象を確認しております。B+COM 通話中は、HFP デバイスの Bluetooth をオフにして ご利用ください。また、この問題につきましては、次回以降のアップデートにて修正予定です。 (※ご利用機器のプロファイル等の仕様につきましては、各製品の取扱説明書をご確認ください。)

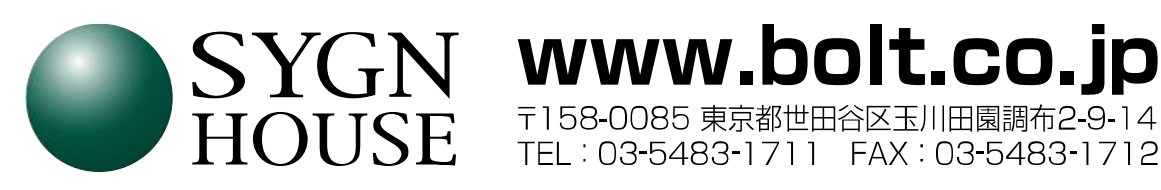